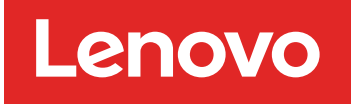

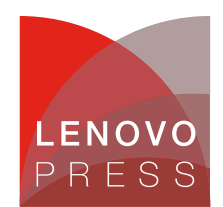

# **Deploying a Single Node Cluster of Azure Stack HCI on ThinkAgile MX Planning / Implementation**

This document describes the deployment process of a single node cluster on Azure Stack HCI. Azure Stack HCI support for single node cluster was recently released by Microsoft in order minimize the hardware costs for locations that don`t require a high resiliency. The feature was announced on May 24, 2022, at the Microsoft Build event.

This document provides an overview of the Azure Stack HCI single node cluster support, steps in the deployment process, requirements, and considerations for this deployment type.

For setting up the Azure Stack HCI cluster it is necessary for the node to have access to a windows domain. Once the connection is in place we can already go forward with the installation.

### **Installation**

Once the Azure Stack HCI operating system is running the cluster installation can be started.

At this moment the one node cluster can only be created over powershell (it can still be managed from Windows Admin center).

Before creating the cluster, the appropriate features needs to be installed by running the following command:

```
Install-WindowsFeature -Name Hyper-V, Failover-Clustering, FS-Data-
Deduplication, Bitlocker, Data-center-Bridging, RSAT-AD-Powershell,
NetworkATC -IncludeAllSubFeature -IncludeManagementTools -Verbose
```
The output is shown in the following figure.

```
Administrator: C:\Windows\system32\cmd.exe
WARNING: To launch Server Configuration tool again, run "SConfig"
PS C:\Users\lpetre> Install-WindowsFeature -Name Hyper-V, Failover-Clustering, FS-Data-D
ose
VERBOSE: Installation started...
VERBOSE: Continue with installation?
VERBOSE: Prerequisite processing started...
VERBOSE: Prerequisite processing succeeded.
Success Restart Needed Exit Code
                                       Feature Result
                                       <u>-------------</u>
                       SuccessRest... {BitLocker Drive Encryption, Data Center B...
True
       Yes
WARNING: You must restart this server to finish the installation process.
VERBOSE: Installation succeeded.
```
Figure 1. Feature Installation

**Click here to check for updates**

Once the features are installed the cluster can be created by running the following command:

New-Cluster -Name ClusterName -Node nodename -NoStorage

The output is shown in the following figure.

```
Administrator: C:\Windows\system32\cmd.exe
PS C:\Users\lpetre> New-Cluster -Name OneNodeCluster -Node SE350n2 -NoStorage
 New-Cluster
   Forming cluster 'OneNodeCluster'.
   Figure 2. Cluster Creation
```
And then Storage Spaces Direct Can be enabled by using typing in the following:

Enable-ClusterS2D -verbose

The output is shown in the following figure.

```
S C:\Users\lpetre> Enable-ClusterS2D
PS C:\USerS\ipetre> Finanie-CiusterS2D -Verpose<br>VERBOSE: 2022/02/28-05:28:16.948 Ensuring that all nodes support S2D<br>VERBOSE: 2022/02/28-05:28:16.964 Querying storage information<br>VERBOSE: 2022/02/28-05:28:17.433 Sorted dis
Confirm<br>
Performing operation 'Enable Cluster Storage Spaces Direct' on Target 'OneNodeCluster'.<br>
Performing operation 'Enable Cluster Storage Spaces Direct' on Target 'OneNodeCluster'.<br>
[Y] Yes [A] Yes to All [N] No [L] S
 Confirm
  lode
             EnableReportName
 SE350n2 C:\Windows\Cluster\Reports\EnableClusterS2D on 2022.02.28-05.29.08.htm
```
Figure 3. Enabling S2D

# **Cluster Management**

After the cluster was created it can be managed like any other cluster, by using Windows Admin Center, Failover Cluster Manager or with PowerShell commands.

| Windows Admin Center   Cluster Manager $\vee$ |                     |                        |                                          |                               | Microsoft              |
|-----------------------------------------------|---------------------|------------------------|------------------------------------------|-------------------------------|------------------------|
| onenodecluster.msen.local                     |                     |                        |                                          |                               |                        |
| <b>Tools</b><br>K                             | <b>Servers</b>      |                        |                                          |                               |                        |
| $\varphi$<br><b>Search Tools</b>              | Summary Inventory   |                        |                                          |                               |                        |
| <b>A</b> Dashboard                            | ○ Restart           | <b>b</b> Shutdown      | <b>If</b> Pause<br>$+$ Add $\Box$ Manage |                               |                        |
| Compute<br>Virtual machines                   | □ Name 个<br>SE350n2 | Status<br>$\bullet$ Up |                                          | Uptime<br>0 hours, 10 minutes | Manufacturer<br>Lenovo |
| $S$ Servers                                   |                     |                        |                                          |                               |                        |
| Azure Kubernetes Service                      |                     |                        |                                          |                               |                        |
| Storage<br>Volumes<br>≣                       |                     |                        |                                          |                               |                        |
| <b>Drives</b>                                 |                     |                        |                                          |                               |                        |
| <b>Ell</b> Storage Replica                    |                     |                        |                                          |                               |                        |
| Networking<br>SDN Infrastructure              |                     |                        |                                          |                               |                        |
| Virtual switches                              |                     |                        |                                          |                               |                        |
| Tools<br>Azure Monitor                        |                     |                        |                                          |                               |                        |
| Updates                                       |                     |                        |                                          |                               |                        |
| Diagnostics<br>$\overline{\mathcal{M}}$       |                     |                        |                                          |                               |                        |
| <b>All</b> Performance Monitor                |                     |                        |                                          |                               |                        |
| Security                                      |                     |                        |                                          |                               |                        |
|                                               |                     |                        |                                          |                               |                        |
|                                               |                     |                        |                                          |                               |                        |
|                                               |                     |                        |                                          |                               |                        |
|                                               |                     |                        |                                          |                               |                        |

Figure 4. WAC management

### **Notes and considerations**

Before deploying a one node cluster special analysis must be done so that it will be deployed for services that can tolerate downtime in case of a prolonged power failure or physical issues that might occur.

Cluster aware updates is one of the services that is not available on a one node cluster as it requires more than one node to in the cluster to be beneficial.

For an updated list of limitations please access the following link: <https://docs.microsoft.com/en-us/azure-stack/hci/concepts/single-server-clusters#known-issues>

### **Resources**

For more information, see these pages:

- Announcing Azure Stack HCI support for single-node clusters [https://techcommunity.microsoft.com/t5/azure-stack-blog/announcing-azure-stack-hci-support-for](https://techcommunity.microsoft.com/t5/azure-stack-blog/announcing-azure-stack-hci-support-for-single-node-clusters/ba-p/3408431)single-node-clusters/ba-p/3408431
- Azure Stack HCI documentation: Deploy Azure Stack HCI on a single server <https://docs.microsoft.com/en-us/azure-stack/hci/deploy/single-server>

## **Related product families**

Product families related to this document are the following:

[ThinkAgile](https://lenovopress.lenovo.com/servers/thinkagile/mx-series) MX Series for Microsoft Azure Local

#### **Notices**

Lenovo may not offer the products, services, or features discussed in this document in all countries. Consult your local Lenovo representative for information on the products and services currently available in your area. Any reference to a Lenovo product, program, or service is not intended to state or imply that only that Lenovo product, program, or service may be used. Any functionally equivalent product, program, or service that does not infringe any Lenovo intellectual property right may be used instead. However, it is the user's responsibility to evaluate and verify the operation of any other product, program, or service. Lenovo may have patents or pending patent applications covering subject matter described in this document. The furnishing of this document does not give you any license to these patents. You can send license inquiries, in writing, to:

Lenovo (United States), Inc. 8001 Development Drive Morrisville, NC 27560 U.S.A. Attention: Lenovo Director of Licensing

LENOVO PROVIDES THIS PUBLICATION "AS IS" WITHOUT WARRANTY OF ANY KIND, EITHER EXPRESS OR IMPLIED, INCLUDING, BUT NOT LIMITED TO, THE IMPLIED WARRANTIES OF NON-INFRINGEMENT, MERCHANTABILITY OR FITNESS FOR A PARTICULAR PURPOSE. Some jurisdictions do not allow disclaimer of express or implied warranties in certain transactions, therefore, this statement may not apply to you.

This information could include technical inaccuracies or typographical errors. Changes are periodically made to the information herein; these changes will be incorporated in new editions of the publication. Lenovo may make improvements and/or changes in the product(s) and/or the program(s) described in this publication at any time without notice.

The products described in this document are not intended for use in implantation or other life support applications where malfunction may result in injury or death to persons. The information contained in this document does not affect or change Lenovo product specifications or warranties. Nothing in this document shall operate as an express or implied license or indemnity under the intellectual property rights of Lenovo or third parties. All information contained in this document was obtained in specific environments and is presented as an illustration. The result obtained in other operating environments may vary. Lenovo may use or distribute any of the information you supply in any way it believes appropriate without incurring any obligation to you.

Any references in this publication to non-Lenovo Web sites are provided for convenience only and do not in any manner serve as an endorsement of those Web sites. The materials at those Web sites are not part of the materials for this Lenovo product, and use of those Web sites is at your own risk. Any performance data contained herein was determined in a controlled environment. Therefore, the result obtained in other operating environments may vary significantly. Some measurements may have been made on development-level systems and there is no guarantee that these measurements will be the same on generally available systems. Furthermore, some measurements may have been estimated through extrapolation. Actual results may vary. Users of this document should verify the applicable data for their specific environment.

#### **© Copyright Lenovo 2025. All rights reserved.**

This document, LP1617, was created or updated on July 7, 2022.

Send us your comments in one of the following ways:

- Use the online Contact us review form found at: <https://lenovopress.lenovo.com/LP1617>
- Send your comments in an e-mail to: [comments@lenovopress.com](mailto:comments@lenovopress.com?subject=Feedback for LP1617)

This document is available online at <https://lenovopress.lenovo.com/LP1617>.

# **Trademarks**

Lenovo and the Lenovo logo are trademarks or registered trademarks of Lenovo in the United States, other countries, or both. A current list of Lenovo trademarks is available on the Web at <https://www.lenovo.com/us/en/legal/copytrade/>.

The following terms are trademarks of Lenovo in the United States, other countries, or both: Lenovo® ThinkAgile®

The following terms are trademarks of other companies:

Microsoft®, Azure®, Hyper-V®, PowerShell, and Windows® are trademarks of Microsoft Corporation in the United States, other countries, or both.

Other company, product, or service names may be trademarks or service marks of others.